#### **LIMIS ATLIKTI PAKEITIMAI**

# **2022 12 22 įdiegta versija 4.20.0**

## **I. Apskaitos aktai**

1. Renkantis eksponatus į aktus, realizuota galimybė pasirinkti rodyti ar nerodyti rinkinį, lauko numerį eksponatų paieškos rezultatų sąrašo lentelėje. (R-225, R-307).

Rinkinio, lauko numerio atvaizdavimo eksponatų paieškos rezultatų sąrašo lentelėje nustatymas: *Naudotojo nustatymai (1) -> Paieškos rezultatų lentelės stulpelių nustatymai (2) -> Paieška iš aktų, susijusių eksponatų, komplektų, grupių (3) -> Pasirinkta reikšmė (pvz., Rinkinys) (4) -> Pridėti (5).*

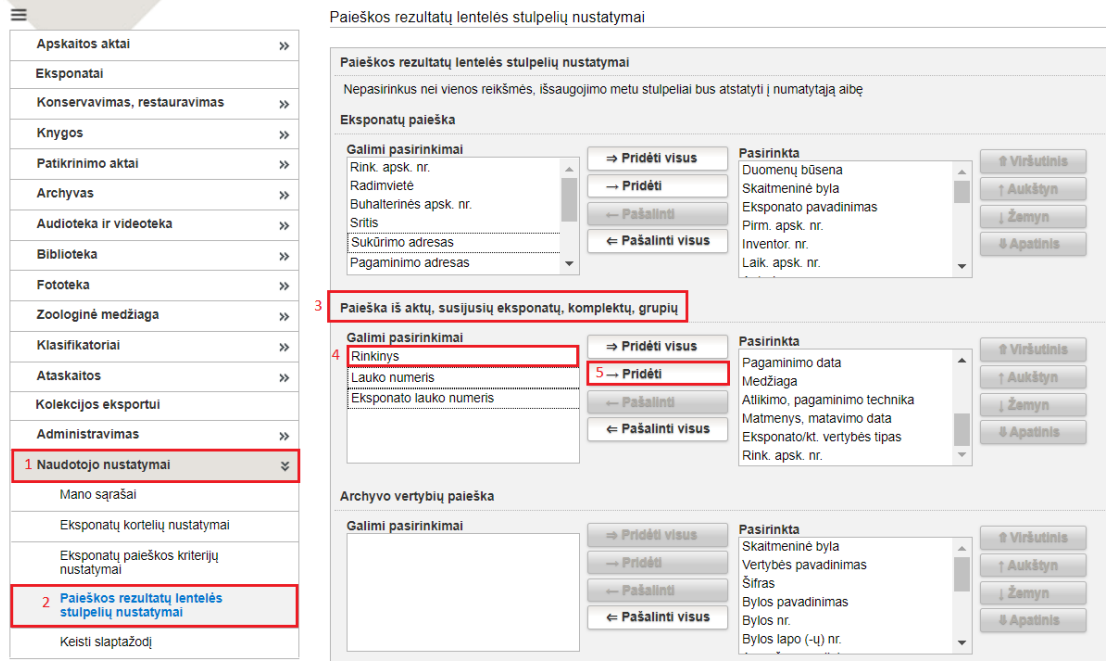

## **II. Eksponatai**

1. Realizuota galimybė pasirinkti rodyti ar nerodyti eksponatų buhalterinės apskaitos numerį, temą, sritį, žymenį, licenciją, pareikštį, sukūrimo adresą, pagaminimo adresą, lauko numerį, įsigijimo dokumentą, įsigijimo dokumento datą, kolekciją eksponatų paieškos rezultatų sąrašo lentelėje. (R-225, R-307).

Eksponatų buhalterinės apskaitos numerio, temos, srities, žymens, licencijos, pareikšties, sukūrimo adreso, pagaminimo adreso, lauko numerio, įsigijimo dokumento, įsigijimo dokumento datos, kolekcijos atvaizdavimo eksponatų paieškos rezultatų sąrašo lentelėje nustatymas:

*Naudotojo nustatymai (1) -> Paieškos rezultatų lentelės stulpelių nustatymai (2) -> Eksponatų paieška (3) -> Pasirinkta reikšmė (pvz., Sukūrimo adresas) (4) -> Pridėti (5).*

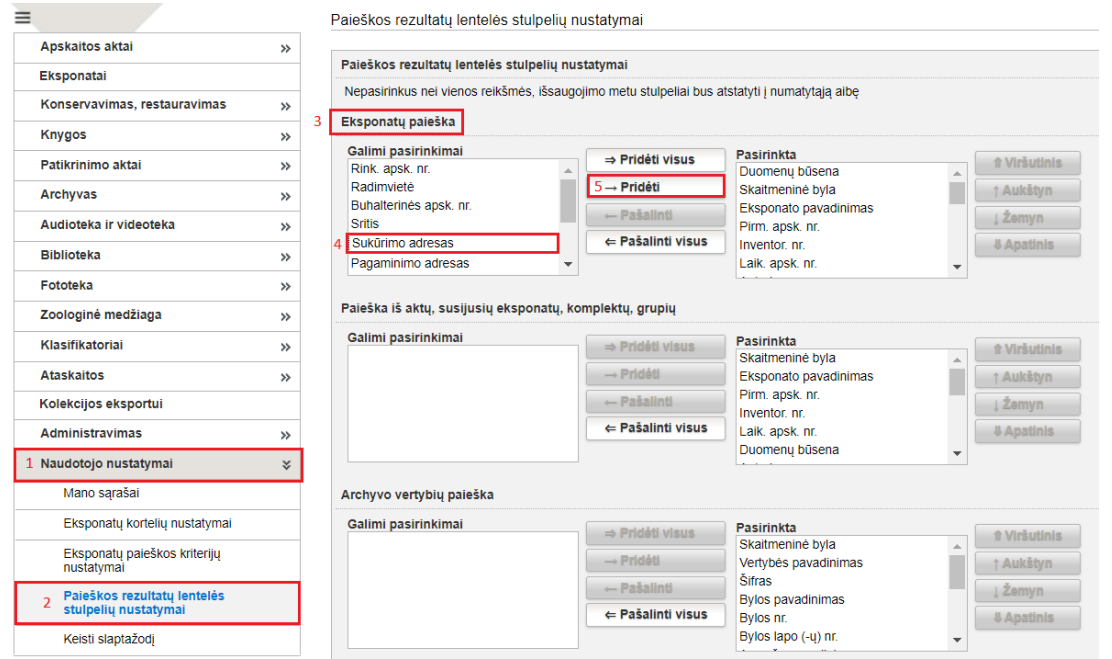

 $\sim$ 

2. Eksponatų paieškos kriterijų sąrašas papildytas naujais laukais, kuriuos galima pasirinkti rodyti arba nerodyti LIMIS naudotojo eksponatų paieškos formoje. (R-12).

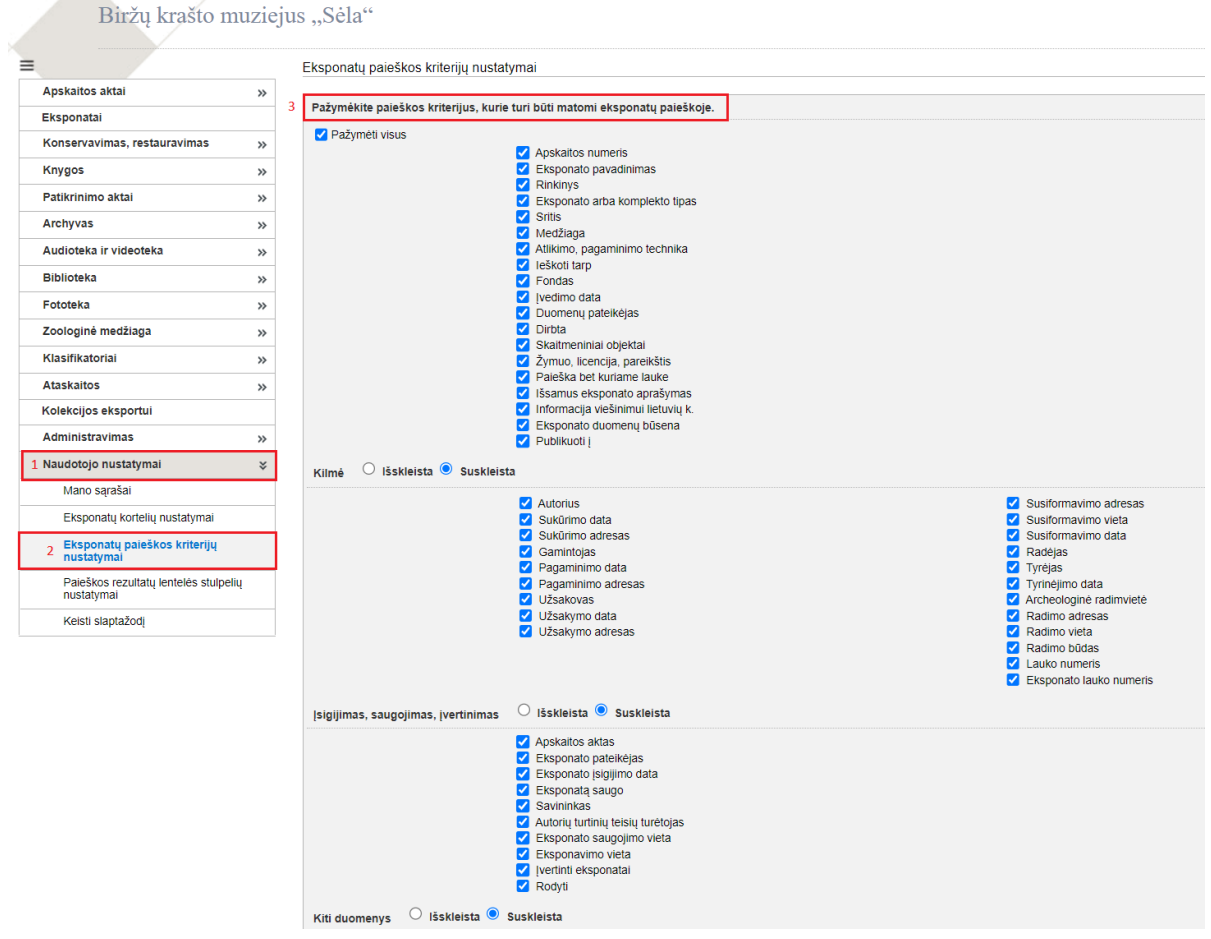

3. Lauke "Tema" įdiegta "Autocomplete" (automatinio užbaigimo) funkcija. Šiame lauke galima pradėti vesti tekstą ir sistema pasiūlys Temų klasifikatoriaus reikšmes, atsižvelgiant į pradėtą vesti tekstą. (R-8.2, R-8.3, R-8.4, R-296).

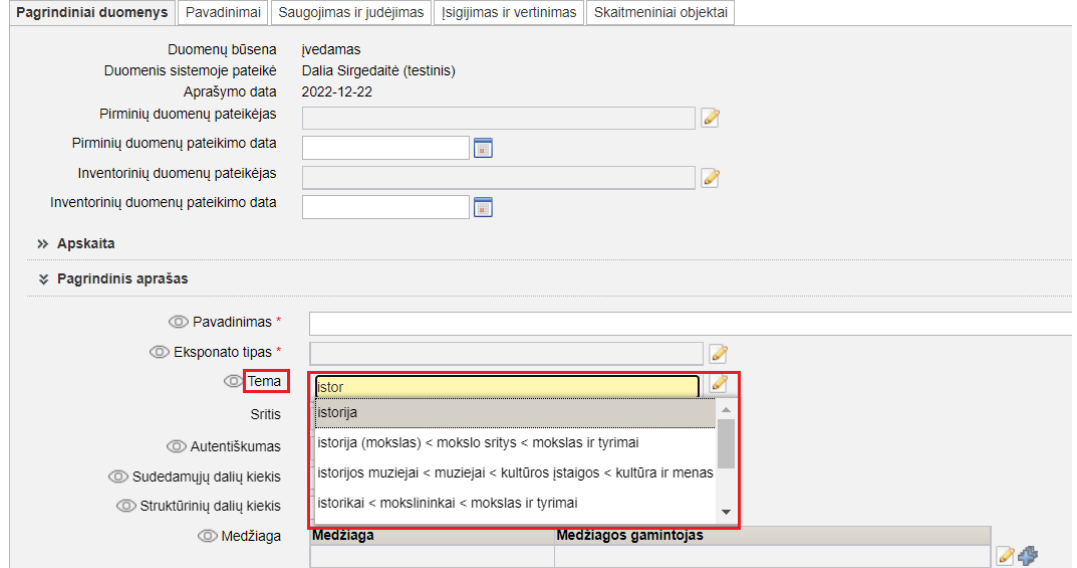

#### Pastaba!

Jei lauke "Tema" funkcija "Autocomplete" veiks patogiai, tai ji bus įdiegta ir kituose LIMIS laukuose.

4. Iš dalies realizuota galimybė tvarkyti kai kuriuos eksponatų duomenis masiniu būdu. Pvz., eksponatų paieškos rezultatų sąraše pažymėtiems eksponatams su nenurodytu fondu, galima priskirti fondą ir jis bus rodomas pažymėtų eksponatų aprašų lauke "Fondas". (R-27.1).

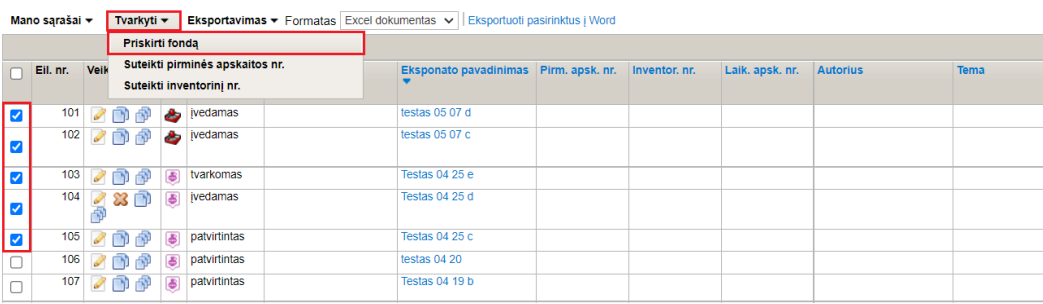

#### Pastaba!

Eksponatams masiniu būdu suteikti pirminės apskaitos numerius ir inventorinius numerius bus galima tik tokiu atveju, jei muziejus naudos automatinį eksponatų pirminės apskaitos ir inventorinės apskaitos numerių generavimo funkcionalumą. Kol kas automatinis eksponatų pirminės apskaitos ir inventorinės apskaitos numerių generavimo funkcionalumas realizuotas nepilnai.

5. Renkantis asmenį iš Personalijų žodyno, realizuota galimybė pasirinkti asmens vardo ir pavardės kitus variantus, vardą ir pavardę originalo kalba, slapyvardį. Pvz., knygos "Meškiukas Rudnosiukas" autorius yra Vytė Nemunėlis, tai sistema leidžia pasirinkti Bernardo Brazdžionio slapyvardį Vytė Nemunėlis. (R-236).

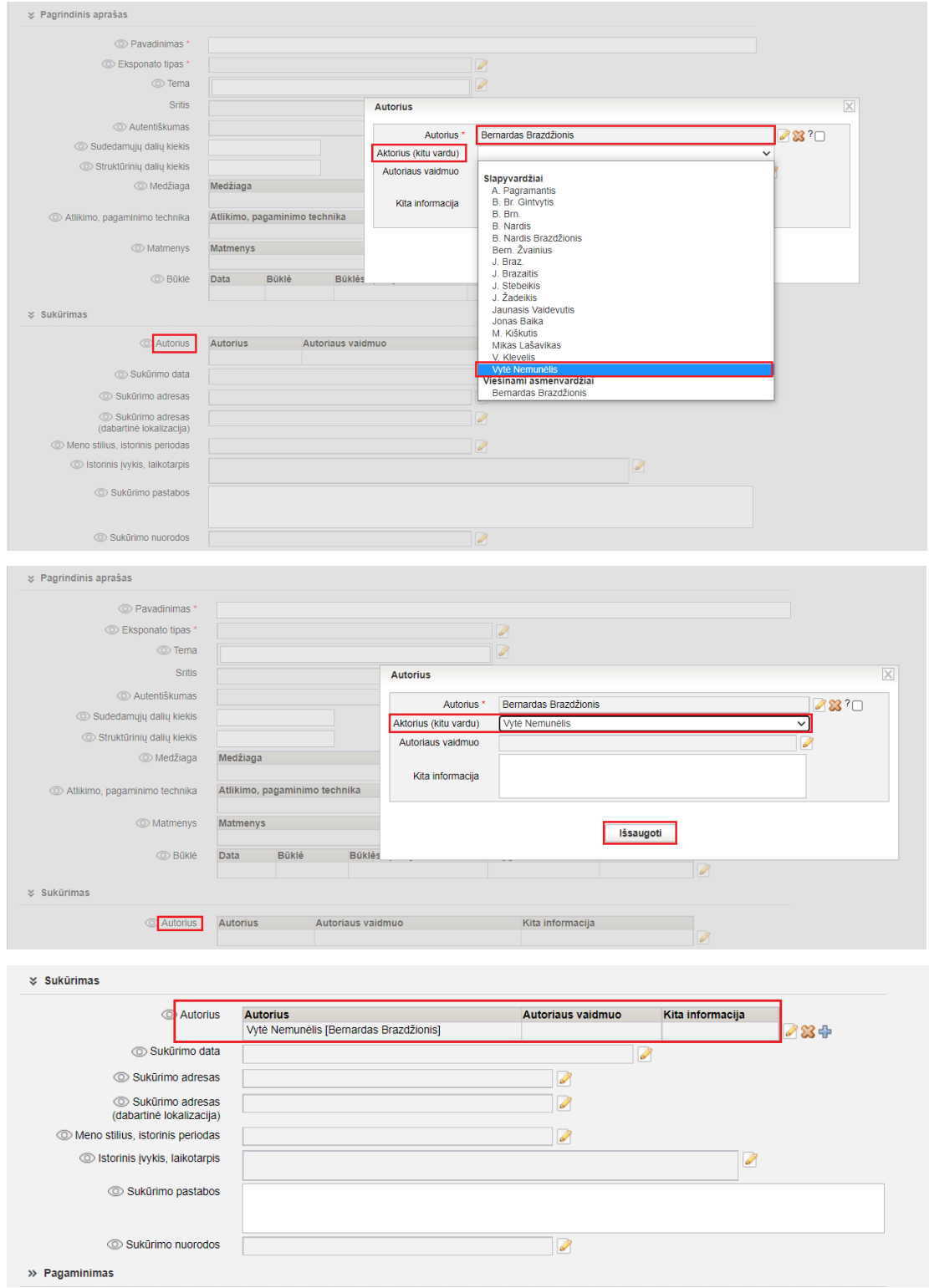

Pastaba!

Apskaitos aktuose ir eksponatų apskaitos knygose bus atvaizduojamas asmens vardas ir pavardė, įrašyta lauke "Autorius (kitu vardu)".

Atnaujintame portale [www.limis.lt](http://www.limis.lt/) bus atvaizduojama taip: Vytė Nemunėlis [Bernardas Brazdžionis].

### **III. Archyvas, Audioteka ir videoteka, Biblioteka, Fototeka**

1. Realizuota galimybė pasirinkti rodyti ar nerodyti vertybių autorių, gamintoją, temą, žymenį, licenciją, pareikštį vertybių paieškos rezultatų sąrašo lentelėje. (R-225, R-307).

Vertybių autoriaus, gamintojo, temos, srities, žymens, licencijos, pareikšties atvaizdavimo verybių paieškos rezultatų sąrašo lentelėje nustatymas:

*Naudotojo nustatymai (1) -> Paieškos rezultatų lentelės stulpelių nustatymai (2) -> Archyvo vertybių paieška, Audiotekos ir videotekos vertybių paieška (3) -> Pasirinkta reikšmė (pvz., Tema) (4) -> Pridėti (5).*

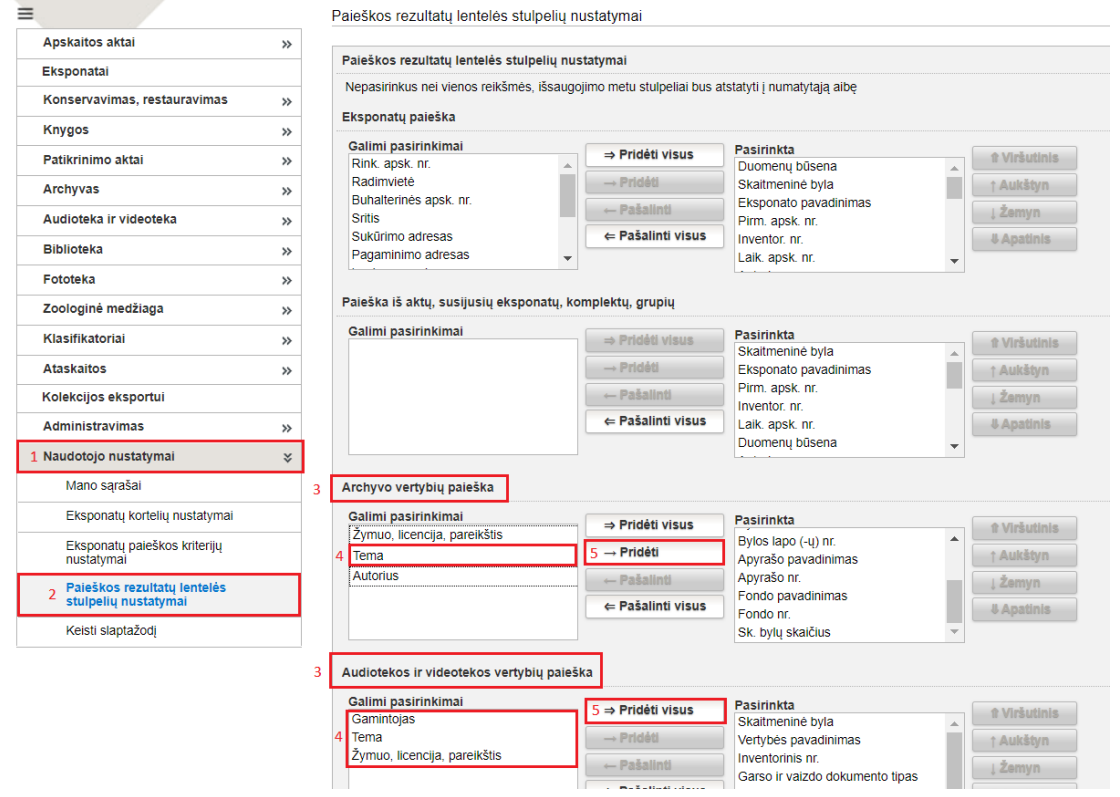

2. Archyvo vertybių, Audiotekos vertybių, Bibliotekos vertybių, Fototekos vertybių paieška papildyta nauju paieškos lauku "Išsamus aprašymas (viešinimui lietuvių k.); Audiotekos vertybių ir Bibliotekos vertybių paieška papildyta nauju paieškos lauku "Turinys". (R-12).

3. Renkantis asmenį iš Personalijų žodyno, realizuota galimybė pasirinkti asmens vardo ir pavardės kitus variantus, vardą ir pavardę originalo kalba, slapyvardį. Pvz., knygos "Meškiukas Rudnosiukas" autorius yra Vytė Nemunėlis, tai sistema leidžia pasirinkti Bernardo Brazdžionio slapyvardį Vytė Nemunėlis. (R-236).

Pastaba!

Atnaujintame portale [www.limis.lt](http://www.limis.lt/) bus atvaizduojama taip: Vytė Nemunėlis [Bernardas Brazdžionis].

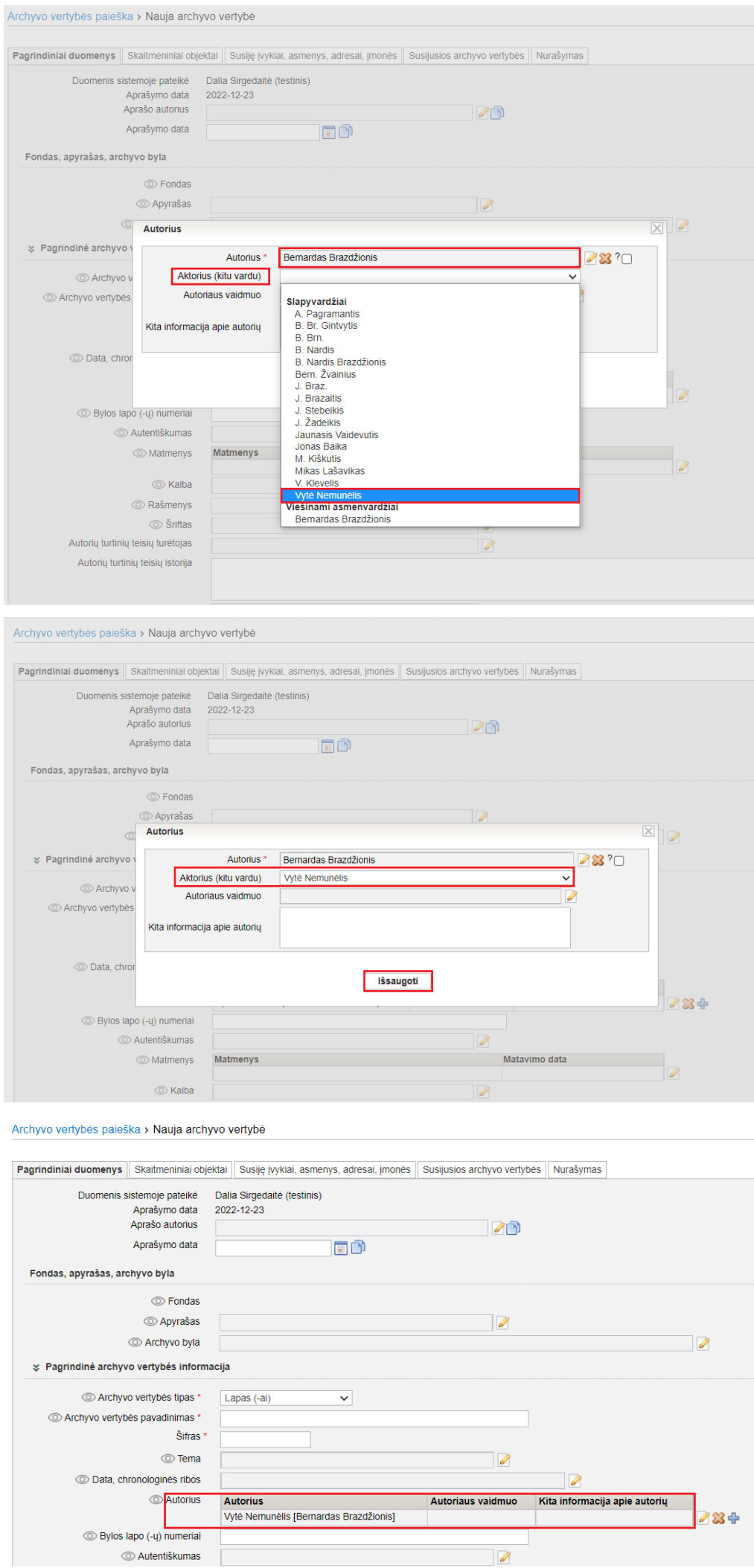